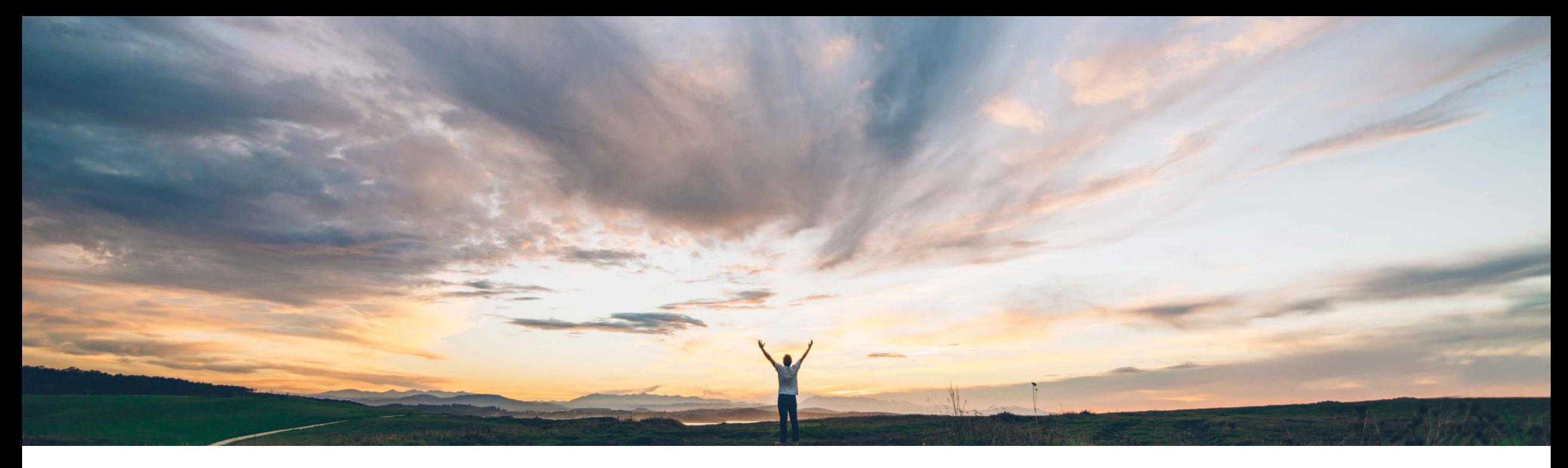

### **SAP Ariba**

# **Feature at a Glance**

**Support for creating non-catalog requests in the SAP Ariba Procurement mobile app**

Mark Harris, SAP Target GA: November 2021

PUBLIC

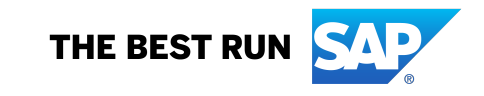

## **Feature at a Glance**

Introducing: **Support for creating non-catalog requests in the SAP Ariba Procurement mobile app**

#### **Customer challenge**

Currently the SAP Ariba Procurement mobile app does not support non-catalog requisition line items (also called ad hoc requisition line items).

Many customer still rely on a significant number of non-catalog line items to support their business process, so this functionality is important for a complete end user experience.

#### **Meet that challenge with SAP Ariba**

This feature enables users to create non-catalog requests in the SAP Ariba Procurement mobile app. Guided buying users can also access shopping category tiles related to non-catalog requests in the home page.

#### **Experience key benefits**

Create non-catalog requisition line items directly in the mobile app.

Guided buying users can see and use GB tiles that represent non-catalog item forms, bringing the flexibility and easy user experience of forms to mobile non-catalog items.

An additional use case that allows for end user choice of interaction with the procurement system.

#### **Solution area**

SAP Ariba Buying SAP Ariba Buying and Invoicing

#### **Implementation information**

This feature is **AUTOMATICALLY ON** for all customers with the applicable solutions and is ready for immediate use.

#### **Prerequisites and Restrictions**

#### **Prerequisite:**

- User must **not** be a member of the **No Ad-hoc Item** group
- User must belong to the **Ariba Mobile User** group in order to use the SAP Ariba Procurement mobile app.
- User must belong to the **Mobile Shopping** group in order to use the shopping cart feature, unless the site is configured to bypass the group membership check for the Mobile Shopping group.

### **Feature at a Glance**

Introducing: **Support for creating non-catalog requests in the SAP Ariba Procurement mobile app**

SAP Ariba Procurement mobile app landing page, now featuring GB tiles and dedicated *Request a non-catalog* item link.

Standard non-catalog request screen.

After filling out required information use *Add to Cart* or *Buy Now* buttons to move forward.

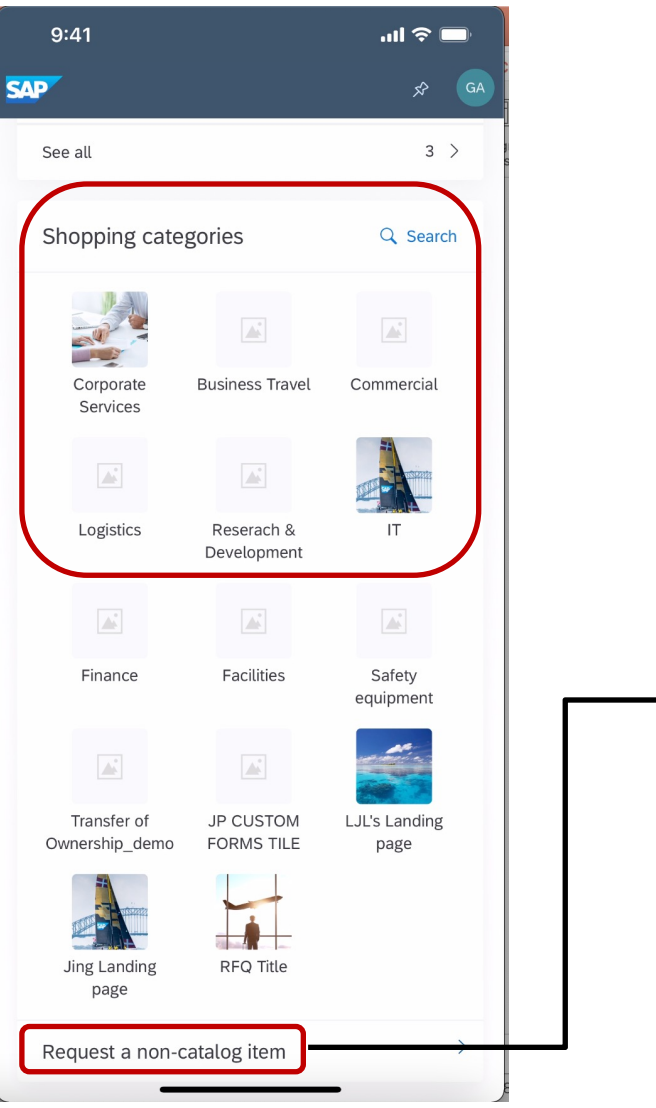

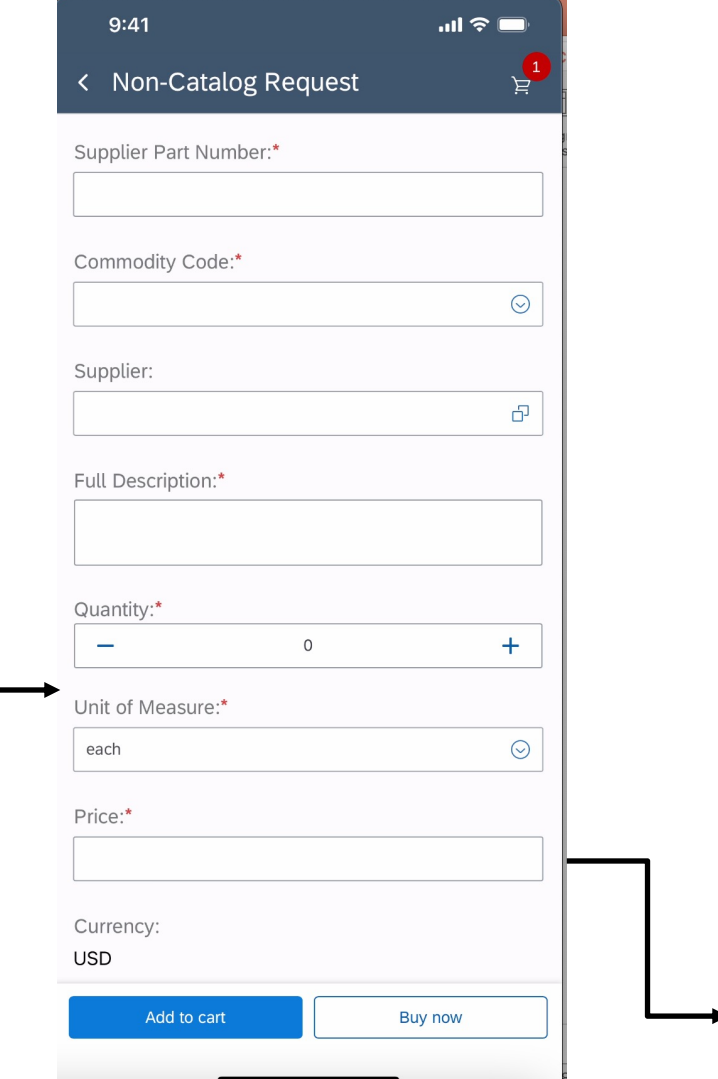

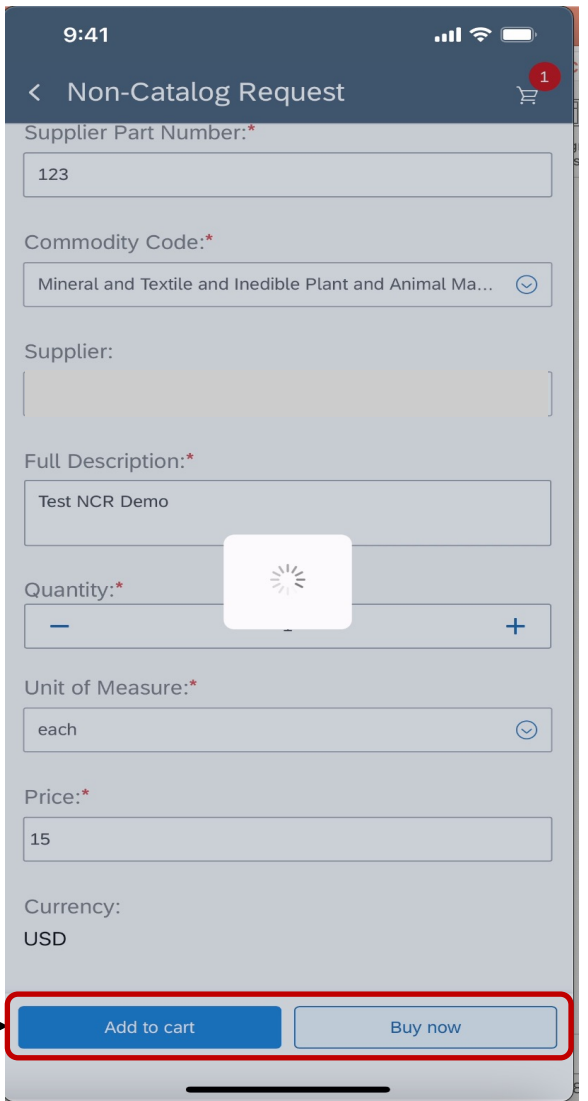

### **Feature at a Glance**

Introducing: **Support for creating non-catalog requests in the SAP Ariba Procurement mobile app**

Purchase requisition overview page. Non-catalog item is added to the PR.

Non-catalog request is in Submitted status.

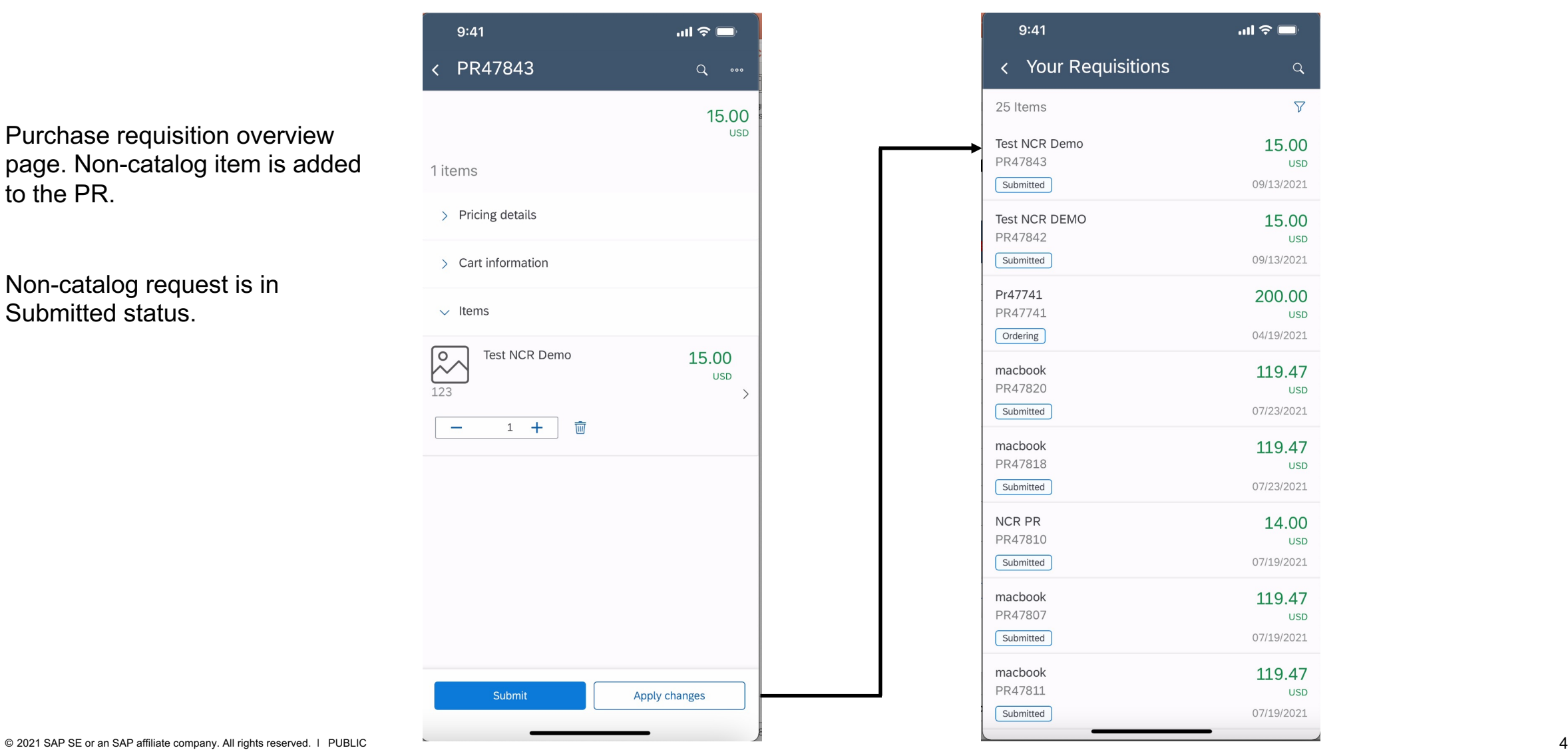

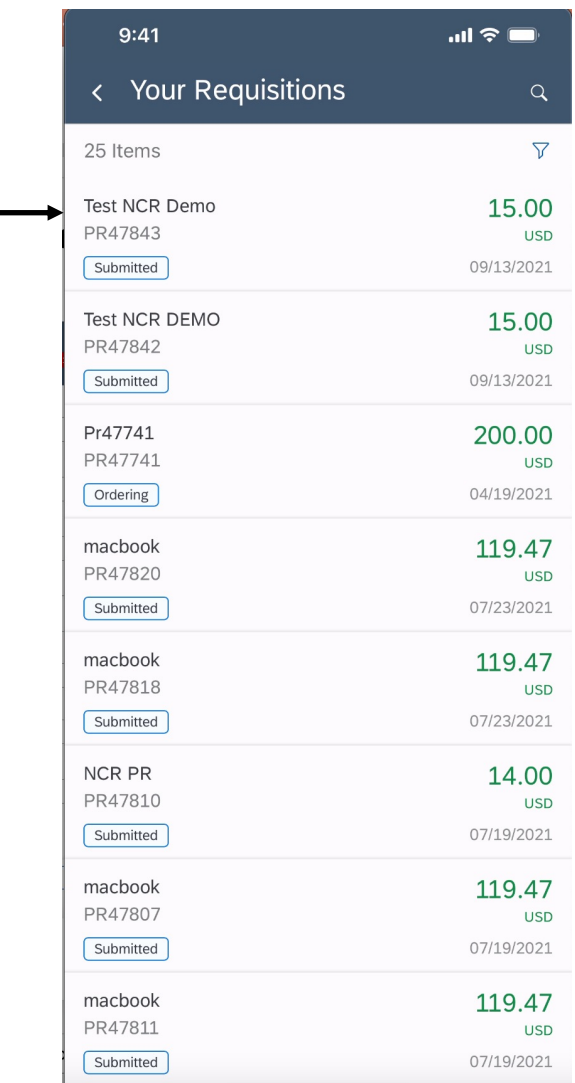